# Unlocking Apple /// - Part 3

Alan Anderson

# Hacker's Haven

Welcome back! This issue's discus-<br>We sion of the ever-less mysterious Apple /// will deal with Everything You Ever Wanted to Know about Writing Assembly Language (But Couldn't Find Anybody to Ask). This time, I'll discuss the two different ways of crea· ting Assembly language programs for the  $//$ , and in addition, we'll get into head-spinning detail on how to use a few important SOS calls, integral know· ledge for most any Assembly language application. Also, we'll create a real, working, good·for·fun interpreter!

# To Boot

As you know if you've read your Apple  $//$  manuals (and who hasn't?), in order for a SOS diskette to boot, it has to have three files: SOS.KERNEL, SOS.INTERP, and SOS.DRIVER SOS.DRIVER files are created by the System Configuration Program, which is documented in the Standard Device Drivers Manual. SOS.KERNEL is the operating system itself, supplied by Apple Computer, and not modified un· less you want to disassemble it yourself (have fun and send me the source code, please). The SOS.INTERP file contains a machine language" control" program; that is, when the diskette is booted, the program in SOS.INTERP is executed after all the operating system stuff is installed. Some examples of SOS.INTERP files are Business BASIC, Pascal, Apple Writer ///, and VisiCalc  $1/1$ . Note, however, that no matter what the true nature of this file (i.e. BASIC, VisiCalc, etc.), it must be called SOS.INTERP. Let's summarize the SOS booting process:

1. Powering on the Apple  $\frac{1}{1}$  or pressing Ctrl-{RESET} causes a jump to the computer's only ROM: a small self· diagnostic program and diskette boot routine.

2. The diskette boot routine from the ROM then reads in a small chunk of code from the diskette in the built-in disk drive. Along the way, the ROM manages to be mapped out of memory, giving the Apple nothing but wide open RAM.

3. The code read from the diskette then reads in the directory of that diskette. It looks for our friend SOS.KERNEL and reads it in if found or issues an error message if not found.

4. SOS.KERNEL then proceeds to read in and relocate SOS.INTERP and SOS.DRIVER After doing so, it finishes up the boot process by executing SOS.INTERP.

So, from this little scenario, it is obvious that one way to implement Assembly language programs on the Apple  $//$  is by making them SOS.INTERP files. How practical is this? Well, in the case of large, independent applications like languages, VisiCalc, and Apple Writer, this is the ideal method. You share control of the machine only with the operating system and you don't have to worry about any non-essential code hanging around. On the other hand, if you want your Assem· bly language programs to coexist with BASIC or Pascal, remember that there can only be one SOS.INTERP per disk· ette. That means that making your program an INTERP file is not the way to go if you want a high-level language around.

### The Module Squad

Is all hope lost? Of course not! As regular readers of this series know, there is a second method for imple· menting Assembly language software on the Apple  $//$ . This method, in which the programs are called modules, is used to link the Assembly language code with Pascal or BASIC programs. The Assembly language thingie called Restart which we've been playing around with in the last two installments is an example of a module. A module is simply an Assembly language program which is loaded, relocated, and gen· erally baby-sat by Pascal or BASIC

There are a few rules to writing mod· ules, and just about all of them are covered in the Apple/// Pascal Program Preparation Tools Manual (I keep telling you to read those!). The rules are pretty much the same as those which govern the use of Assembly language routines in Apple II Pascal. In fact, many parts of SOS appear to be descended from the Apple II Pascal Operating System, so a knowledge of that system doesn't hurt when you're working with the  $\frac{1}{1}$ .

On the other hand, making a SOS.INTERP has thus far been doc· umented only in the information re· ceived in Apple's OEM class for the  $//$ . Basically, the syntactical rules for writing interpreters are quite simple, and I'll give them to you right here.

An interpreter (which becomes a SOS.INTERP file) is an Assembly lang· uage codefile with a few identifying items attached to the front Specifically, these items are:

1. The eight ASCII characters "SOS NTRP", which is SOS INTERP with the vowels removed. (Note the blank be· tween the second 'S' and the 'N'.)

2. Two bytes giving the length of an optional header information block This block can be used for a copyright notice. The optional header block (if used) follows these two bytes.

3. Two bytes giving the loading address of the interpreter. An interpreter is not relocatable. SOS will automatically load the interpreter at the address given here. Since the interpreter is not relo· catable, the source text must contain the .ABSOLUTE command.

4. Two bytes giving the length of the code part (everything but this header stuff). The interpreter should be con· structed so that it does not use any memory beyond \$B7FF.

# Could You Interpret That For Me?

If you've read the previous install· ments of this column, you've already experienced the wondrous thrill of crea· ting and using a module in Pascal.and BASIC. Well, in this very magazine, we're going to make an interpreter. But not yet! (Awwwww.) First, we're going to delve into a few essential housekeeping calls to the operating system: SOS calls. For all my noise about SOS calls in this series, I've only documented two, and boy, have I heard it from you folks! So, let's move on into some real SOSsy stuff.

# Omniam SOSam in quartes partes divisus est

There are four distinct groups of SOS calls. They are the File System calls, the Device System calls, the Memory Sys· tern calls, and the Utility System calls. The file calls are probably the most commonly used. They're the ones that let you create, open, close, read from, write to, delete, rename, and otherwise manage files on devices in the system.

The device calls are related to the file calls since files are physically implemented on devices. Device calls let you modify the way the device does something, inquire about the status of de· vices, and do some other things.

The memory system calls allow SOS to reserve sections of memory for a program's use, and they also allow the programmer to get information about the current use of memory in the Apple.

The utility calls manage some mis· cellaneous resources in the Apple  $/$ / $/$ , such as the joysticks and the system date and time.

I'd like to introduce a standard format for SOS call information. To recap

briefly, a SOS call is performed with an Assembly language BRK, followed by a byte indicating the call number, followed by a self-relative pointer to a parameter list It looks like Listing 1.

This chunk of code, called the Call Block, is placed in your program just like any other instructions. When SOS sees the BRK it finds the parameter list and attempts to execute the call. An error code is returned in the accumulator. If no error has occurred, the accumulator contains a zero. For a list of possible errors which the calls in this article can produce, see Table 1.

The information which is essential to making SOS calls is the call number and a description of its parameters. Parameters come in four flavors: value, result, value/result, and pointer:

Value: Data passed to SOS from the calling program's parameter list This data is not modified by SOS. Values are 1, 2, or 4 bytes, as specified.

Result: Data passed to the calling program's parameter list from SOS. SOS puts this data in a specified location in the parameter list Results are 1, 2, or 4 bytes, as specified.

Value/result: Data passed to SOS from the calling program's parameter list SOS receives this data and passes back a modified value in the same location. This is basically a value parameter and a result parameter which share the same location in the parameter list

Pointer: a 2-byte address pointing to an area into which SOS places data (for example, in a read from a file), or from which SOS takes data (for example, when writing to a file).

The first parameter in a SOS call's parameter list is always (always, always) a value which gives the number of parameters in the list For example, if a SOS call has 3 parameters (as does our first example below), the parameter list will begin with a byte containing a 3. In practice, it looks like Listing 2.

Table 1

#### Possible errors

(returned in the accumulator):

- 01 Bad system call number
- 02 Bad caller zero page
- 03 Bad pointer extend byte
- 04 Bad system call parameter count
- 05 System call pointer out of bounds
- 27 I/0 error
- 2A Checksum error
- 2B Volume is write protected
- 40 Invalid pathname syntax
- 41 Too many open character files
- 42 Too many open block files, or too many block devices
- 43 Invalid reference number
- 44 Path not found
- 45 Volume not found
- 
- 46 File not found<br>47 Dunlicate file Duplicate file name
- 48 Not enough room on volume (disk full)
- 49 Directory full
- 4A Incompatible file format
- 4B File storage type is neither 1 nor D
- 4C End of file has occurred
- 4D Position out of range
- 4E Access not allowed
- 4F Buffer too small
- 50 File already open, access denied
- 51 Directory structure has been damaged
- 52 Not a SOS volume
- 53 Invalid value in list parameter
- 54 Out of memory
- 55 Buffer table full
- 56 Invalid system buffer parameter
- 57 Duplicate volume error
- 58 Not a block device
- 59 Bad file level
- 5A Invalid bit map address

BRK ;Software interrupt tri99ers SOS call .BYTE Callnum : Each call has an i.d. number .WORD Params ;Each call has a Parameter list

#### Listing 1

PARAMS .BYTE 03 (first Param) (second **Param**) (third param)

!Three Parameters to come

When describing a SOS call, I will give the call's number (always one hexadecimal byte) and a description of its parameters. This description will give the order of the parameters, the name and type of each one, description of its use, and any other relevant information. I will also give an example of each SOS call. This reserves my place in docu· mentors' heaven. However, please note that my examples will not contain any error checking, so beware.

Other notes of interest some SOS calls have parameters that are optional; that is, the call can be made with or without these parameters. In these cases the call will have two special required parameters: a pointer to the optional parameter list, and a value which tells the number of optional para· meters used. You can tell SOS you have \_zero optional parameters, in which case the pointer to the list is ignored. If this sounds a bit confusing now, it will probably become clear when you see it used in a SOS call.

Often a SOS call parameter will be a pathname, device name, or volume name. Whenever this occurs, a stan· dard mechanism for the name is used. The parameter list will have a pointer to the name, and the name itself will consist of a byte giving the length of the name, followed by an ASCII representa· tion of the name itself. In source code, it looks like Listing 3.

Those are the fundamentals, so let's get right into it!

# File These Away for Reference

The first group of calls I'll present come from the file system. Some file calls work on closed files and some work on open files; none work on both. The trick to making a closed file into an open file is the OPEN call; the way to make an open file closed is with the (I can hear your mind racing) CLOSE call. We'll deal with some calls for closed files first

# CREATE

This call creates a new file on a block device, i.e., a disk drive. Actually, it doesn't actually work with a closed file - it makes a new one.

call number: \$CO

# parameters: 3

- 1. Pathname pointer (2 bytes). The pathname of the file to be created.
- 2. Optionlist pointer (2 bytes). Points to the optional parameter list, if the Length (see next parameter) is between 1 and 8; otherwise, ignored.

3. Length value (1 byte). Length of the optional parameter list Range is 0 through 8. Meaning: 0 No optional parameters used 1 or 2 File type parameter used 3 File type and Aux type parameters used 4 .. 7 File type, Aux type, and Stor type parameters used 8 File type, Aux type, Stor type, and Eof parameters used

Optional parameters:

File type value (1 byte) This byte tells the file's type. Range is 0 through FF. Meaning: (the last column shows how the file is reported by the System Utilities filer) 00 typeless or unknown file (Un· known) 01 file containing bad blocks  $(Bad file)$ 02 Pascal or Assembly code file (Codefile) 03 Pascal text file (Textfile) 04 BASIC text or Pascal ASCII file (ASCIIfile) 05 Pascal data file (Datafile) 06 General binary file (Datafile) 07 Font file (character set) (Fontfile) 08 Screen image file (Fotofile) 09 BASIC program file (Basicprog) OA BASIC data file (Basicdata) OB Reserved (WPfile) ??? OC SOS system file (SOSfile) OD Reserved (Datafile) OE Reserved (Datafile) OF Directory file (Directory)

10 · FF: Reserved (Datafile)

The file type defaults to 00 (un· known) if this optional parameter is not used.

Aux type value (2 bytes)

An auxiliary type identifier for the file. Used to store further information about the file. For example, BASIC uses this byte to store the record size of data files. Range is 0 through FFFF. The default is 0.

Stor type value (1 byte) Indicates whether the file is a sub· directory (Stortype  $=$  D) or not (Stor type  $= 1$ ). These are the only legal values. The default is 1.

Eof value (4 bytes)

Gives an amount of space in blocks to preallocate for a file. Files can grow and shrink dynamically, but if a file is known to be very large at creation type, using this parameter can help make access to it faster since the file will be contiguous. The range is 0 through FFFFFF. The default is 0.

# An Example: (Listing 4)

Create a file named ASPHALT on the volume called MORK. The file will be used to contain a font

.WORD PATHNAME

;Pointer to the name

PATHNAME . BYTE 09 : Lensth of the name itself • s095ASCJ l s100 "/JOE/FRED" ;Pathname is /JOE/FRED

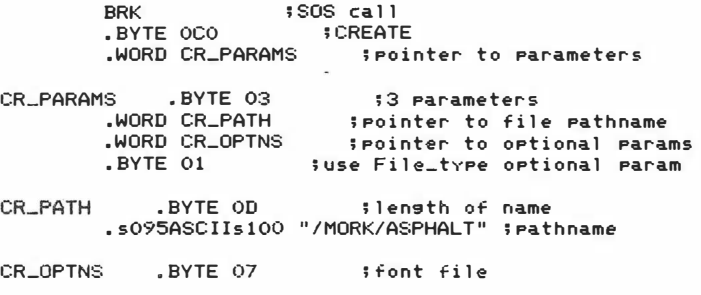

Listing 4

# **DESTROY**

As long as we're creating 'em, we might as well destroy some, too. This call deletes a file from a block device.

call number: \$C1

parameters: 1

1. Pathname pointer (2 bytes) The pathname of the file to be des· troyed.

An Example (Listing 5).

Delete a file called LENDER in a subdirectory called HAPPY.TIMES on a volume named THURSDAY.

# **OPFN**

Before we can read from or write to a file, we have to open it This is call that performs that function.

call number: \$C8

parameters: 4

- 1. Pathname pointer (2 bytes) The pathname of the file to be opened.
- 2. Refnum result (1 byte) When a file is opened, SOS assigns it a reference number (refnum). This number is then used in subsequent reads and writes with that file.
- 3. Optionlist pointer (2 bytes) Points to the optional parameters list, if the Length (see next para· meter) is between 1 and 3; other· wise, ignored.
- 4. Length Value (1 byte) Length of optional parameter list Meaning:
	- 0 No optional parameters used
	- 1 .. 3 Req access parameter used

Optional Parameters:

Req access value (1 byte) Allows the file to be opened only for reading or only for writing. Range is 0 through 3.

Meaning:

00 open for as much access as permitted

- 01 open for reading only
- 02 open for writing only

03 open for reading and writing

The access defaults to 0 (open for as much access as permitted) if this optional parameter is not used.

# An Example (Listing 6).

Open the file we created earlier (/MORK/ASPHALT).

After this file is opened, we would use the result returned at location OPEN· REF to refer to this file in read and write calls (read on!).

This is the call you use to transfer information from a buffer to a file.

call number: \$CB

parameters: 3

- 1. Refnum value (1 byte) The Refnum assigned to the file when it was opened.
- 2. Buf pointer (2 bytes) Points to a buffer area where the information to be sent comes from.
- 3. Bytes value (2 bytes) The number of bytes to be written.

# WRITE An Example (Listing 7).

Write 10 bytes to the file we opened earlier (/MORK/ASPHALT).

Executing this call after using the preceding OPEN to open the file and get the Refnum would cause the 10 bytes listed above to be written to the file. Remember that when we created this file, we gave it a 'Type' parameter indica· ting that it was to contain a font However, when dealing with files at the SOS call level, SOS doesn't really care what a file contains or is supposed to  $\text{contain} - \text{it simply reads}$  and writes data.

BRK ;SOS call < but you lme-w that already) .BYTE OC1 ;DESTROY·'s i.d . number spointer to parameters DES\_PARAMS .BYTE 01 • l�ORD DES\_PATH ; 1 Parameter· ; pointer to file pathname DES\_PATH . BYTE 1C ; length of name .s095ASCIIs100 "/THURSDAY/HAPPY.TIMES/LENDER" ;pathname Listing 5 BRK : Guess what (have you been reading alons?) .BYTE OC8 ; I.D. number for OPEN<br>.WORD OPEN\_PARAMS ; pointer to param .WORD OPEN\_PARAMS !Pointer to Parameteters OPEN-PARAMS .BYTE 04 .WORD OPEN-PATH OPEN\_REF .BLOCK 1 ;4 Parameters ;pointer to file's name ;reserve 1 block for Refnum result

.WORD 0000 • BYTE 00 ;we're not using any optional params... ; •.• so we make these all zeroes OPEN\_PATH .BYTE ;lensth of name

.s095ASCIIs100 "/MORK/ASPHALT" ;the Pathname itself

Listing 6

LDA OPEN\_REF ; move the Refnum we obtained earlier STA WRITE\_REF : into WRITE's parameter list BRK ;call UP SOS (hello, SOS?> .BYTE OCB ; call i.d. number<br>.WORD WRIT\_PARAMS ; spointer to p ; pointer to parameters

WR IT \_PARAMS WRIT\_REF .BYTE 03 .BLOCK 1 ;3 Parameters ;the above STA puts the Proper Refnum value in this byte;<br>WORD DATA\_BUF; pointer to. : Pointer to our data buffer .WORD 000A ; write 10 decimal (OA hex) bytes

DATA\_BUF .BYTE 01,23,45107,89, AB, CD, EF, FF, FF ;10 randomly chosen data

# READ

This call attempts to transfer a given number of bytes from a file to a speci· fied buffer. The other half of the world· famous read/write team!

call number: \$CA

parameters: 4

- 1. Refnum value (1 byte) The Refnum assigned to the file when it was opened (as in the WRITE call).
- 2. Buf pointer (2 bytes) Points to a buffer area where the information will be placed after it is read (again, note the symmetry with the WRITE call).
- 3. Bytes value (2 bytes) The number of bytes to be read.
- 4. Bytes-read result (2 bytes) SOS returns the number of bytes actually read in these locations.

# An Example (Listing 8):

Attempt to read 10 bytes from the file we opened earlier, named (/MORK/ASPHALT).

Where's **DATA-BUF?** Remember, we defined it in the WRITE call. Can this buffer area be reused? Sure! In fact, that's one of the benefits of SOS's system of parameter lists and pointers. You can use the same area in memory as a read and write buffer.

If you executed this call after just having written to the file earlier (as we have done in this article), you would get an error  $*4C$ , End of file. Wait a minute, you may say  $-$  we just wrote 10 bytes of data, so why won't they be read? The answer lies in the fact that whenever SOS reads from or writes to a file, it maintains a pointer, or mark, into that file, kind of like a book marker, so that it knows where to read from or write to next After we wrote the 10 bytes out (with our example WRITE call), that marker was pointing to the end of file. When the subsequent READ came up, there was nothing left to read.

What do you do if you want to move the mark without reading or writing anything? Why, there just happen to be a couple of SOS calls (GET-MARK and SET-MARK) that let you look at and modify the mark I won't go into them in depth here, but be advised of their existence.

# CLOSE

This is the call to use to finish up the use of an open file.

50 Apple Orchard

call number: \$CC

parameters: 1 (this is a simple one)

1. Refnum value (1 byte) The Refnum assigned to the file when it was opened.

# An Example (Listing 9).

Close the file we've been working with.

You now have the basic tools neces· sary to work with SOS's file system. CREATE makes the files, OPEN gets them ready for reading and writing, READ and WRITE perform the actual transfer of data to and from the files, CLOSE finishes the reading and writing process, and DESTROY gets rid of the files.

# I Promised You an Interpreter

Yes, I did, way back at the beginning of this article, say that we'd create a real,

working interpreter before we were done, and we're about to do just that Just as our first SOS call and module examples were simple, we'll begin with a fairly mindless interpreter. This one will simply print a welcoming message on the screen and then sit there. Not terribly exciting, I admit, but we need a place to start! (We'll get fancy later).

As noted earlier, SOS.INTERP files start with a special header block, then get right into the code. Well, our code will consist of three things:

- 1. OPENing the .CONSOLE device (so that we can print on the screen).
- 2. WRITing the message to the .CONSOLE.
- 3. Looping infinitely.

Since the how-to of all this stuff has been explained, let's proceed with the source text listing, Listing 10.

LDA OPEN\_REF ; move the Refnum we obtained earlier STA READ-REF ;into READ's Parameter list BRK ;now call SOS ;call i.d. number • WORD READ\_PARAMS ; Pointer to Par·ameters READ-PARAMS .BYTE 04 READ\_REF . BLOCK 1 ;4 Parameters ;our STA instruction above loads this ;bvte with the Proper Refnum value spointer to the buffer where data read ;wi 11 go .WORD 000A ; OA hex is 10 decimal; read 10 bytes BYTES-READ .BLOCK 2 ;reserve two bvtes for SOS to Put the ;number of bvtes actuallv read

Listing 8

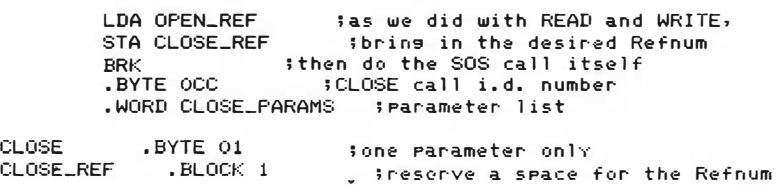

;first, some administrative stuff .ABSOLUTE inequined for interpreters .PROC MYINTERP this is the title (clever, bub?) **START**  $EQH$  OR000 trode will load bere .ORG START-OE imove back 14 bytes for header treauired header follows **HEADER** .ASCII "SOS NTRP" Sreauired header information .WORD 0000 ino optional header block (length 0) **WORD START** ;loading address .WORD CODELENG tlength of code this is the working program **BRK** the code itself: OPEN call .BYTE OC8 .WORD OP\_LIST LDA OP\_REF iput file's Refnum in WRITE's STA WR\_REF Sparameter list **WRITE** call **BRK** .BYTE OCB .WORD WR\_LIST LOOP  $IMP$   $LOOP$ trun around in circles forever i Parameter lists come next OP LIST .BYTE 04 ; OPEN has four parameters .WORD CONS\_PATH spointer to the pathname to open OP REE  $.BLOCK$  1 freserve a place for SOS to put Refnum .WORD 0000 ino optional parameters needed... .BYTE 00 i...so these are zeroes CONS\_PATH .BYTE 08 ; lensth of rathname .ASCII ".CONSOLE" ithe file to open **WR\_LIST** .BYTE 03 ithree parameters for WRITE **WR\_REF**  $-BL0CK$  1 tsave space for Refoum .WORD WR\_BUF spointer to our data .WORD OO1F :lensth of our messase the sreetins messase WR\_BUF .ASCII "Hi, I'm Invins the interpreten!" iclose up shop

:figures length of code for header CODELENG .EQU \*-START

> .END sall done

> > Listing 10

program interp\_maker; (By Alan Anderson; from Apple Orchard ) var infile, outfile : file; inname, outname : strins; data: Packed array [1..512] of 0..255; block\_num, count : integer;

besin write ('Enter the Pathname of the codefile to be converted  $\rightarrow$ readln (inname); write ('Enter the Pathname for the output file -->'); readIn (outname); reset (infile, inname); rewrite (outfile, outname); count := blockread (infile, data, 1); while not eof (infile) do besin count := blockread (infile, data, 1); count := blockwrite (outfile, data, count); end; close (infile); close (outfile, lock); end.

Listing 11

That's it! Type Listing 10 in the Pascal Editor and assemble it and ... you're almost there. There's one more item to consider. When the Pascal assembler writes a codefile, it writes a single block of information which is placed at the front of the codefile. However, although the assembler always writes this block. the information therein is useful only for modules, and this block must be removed from the front of interpreter files. The ideal solution to this situation would be a pseudo-op (called, perhaps, .MAKEINTERP), which would generate files without the information block. The current solution, though, is to have a Pascal program to rewrite the file without the information block.

When the Apple /// SOS Reference Manual is distributed, Apple plans to include a program to perform this function. Until then, here is a program, Listing 11, (without any error checking) to accomplish the same purpose.

After you've assembled the interpreter listed above, enter and compile this program, then execute it and convert the codefile. The final product is now a real, live, almost useful interpreter. What do you have to do to use it? Just format a diskette and put SOS.KERNEL and **SOS.DRIVER** on it. Then copy the converted codefile from our interpreter maker to the new disk and call it (naturally enough) SOS.INTERP. If you've done everything right and the stars are smiling upon you, you should then be able to boot the diskette and have it say "Hi" to you! All right!

You have just created an Assembly language program which executes all by itself, without BASIC or Pascal or any other high level language hanging around. Although it performs no useful function other than as a demonstration. it allows you to view the basic structure needed to write your own interpreters.

I hope all these goodies about interpreters and SOS calls will be enough to keep you going until next time. If not, please write to me. I can be had at:

> Alan Anderson  $c/o$  Apple Orchard 910 A George St Santa Clara, CA 95050

Next time, I'll probably present some more tools for programming the bejeebers out of the Apple  $//$ , probably in the form of more SOS calls and ways to exploit all the power in the .CONSOLE driver. However, this is changable according to your whims, so let me know what you want.

Okay, everybody... **HIT THE SOS!** 

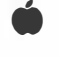